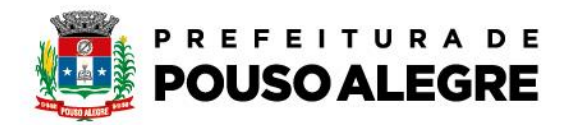

Passo a passo:

Consulta de protocolo

 1º Acesse o portal da Prefeitura Municipal de Pouso Alegre e clique AUTOATENDIMENTO, conforme ilustrado abaixo: pousoalegre.atende.net

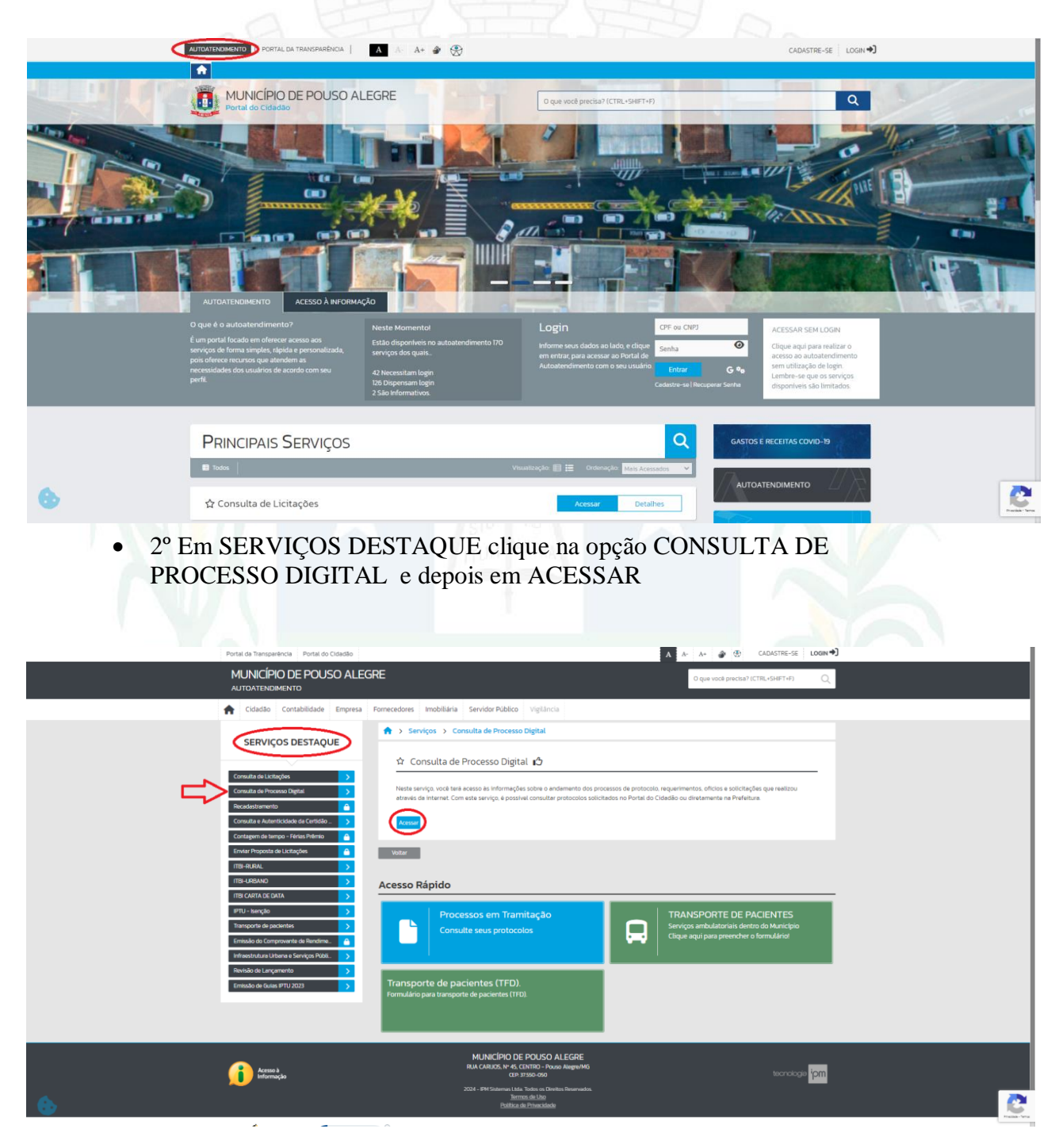

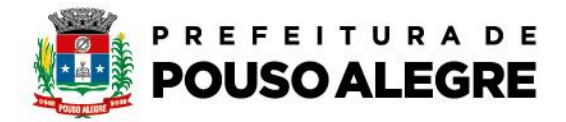

 3º Em CONSULTA DE PROCESSO DIGITAL informe o NÚMERO/ANO e o CÓDIGO VERIFICADOR e clique em confirmar

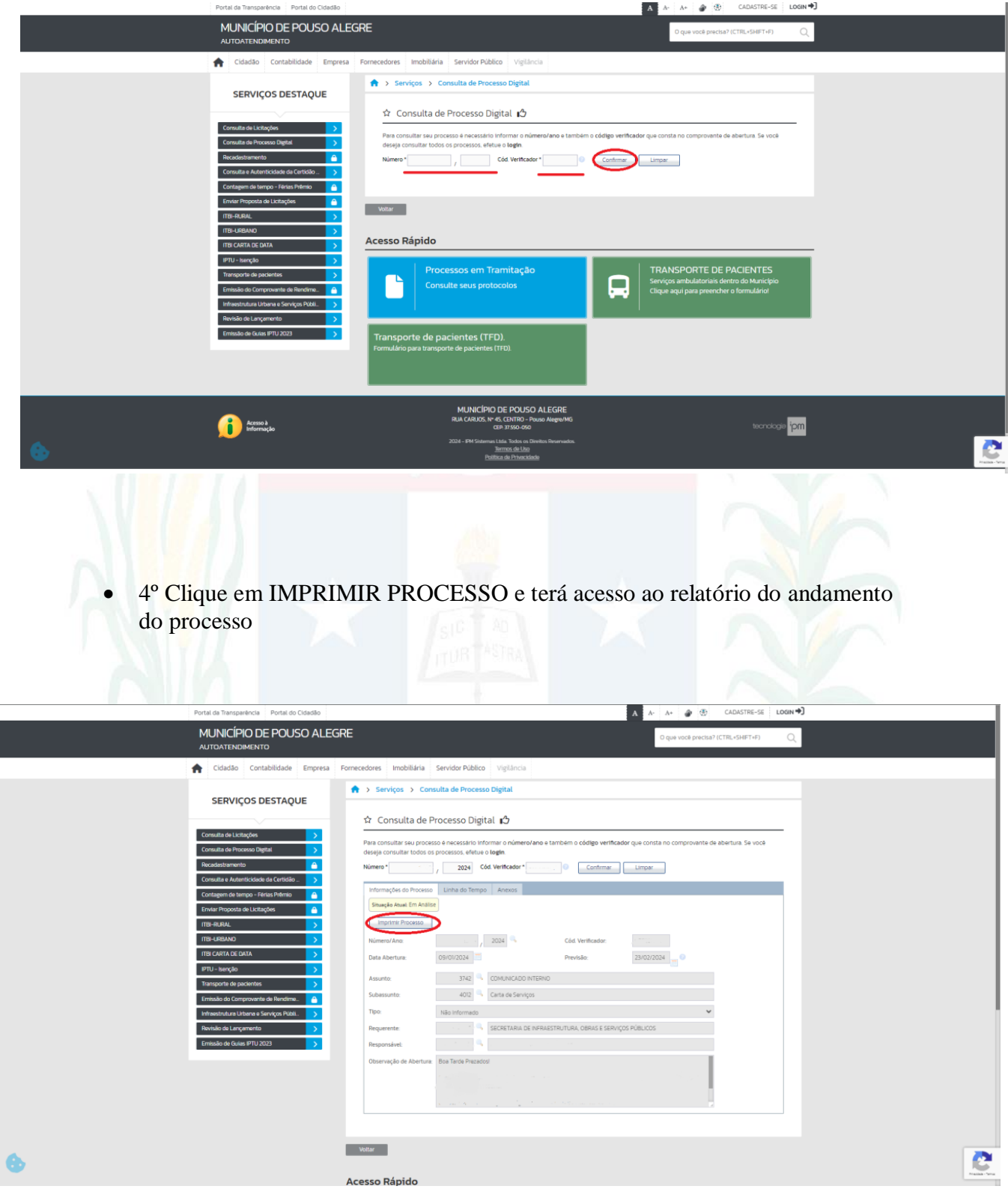